# Cheatography

# Mailserver Cheat Sheet by [nymark](http://www.cheatography.com/nymark/) via [cheatography.com/46272/cs/13694/](http://www.cheatography.com/nymark/cheat-sheets/mailserver)

# **Vores EXSI Specs**

CPU: i7 7700 4 kerner / 8 tråde RAM: 32GB  $HDD: 250GB$ IP: Statisk -> 192.168.1.5

# **Vores Windows Server 2016 VM specs (DNS, AD)**

Kerner/Tråde: 2 RAM: 4096MB HDD: 30GB Netkort: Intel(R) Gigabit CT Desktop IP: Statisk -> 192.168.1.10 Domæne: zbc1.local

# **Vores Windows Server 2016 VM specs (Exchange):**

Kerner/Tråde: 4 RAM: 16384MB HDD: 50GB Netkort: Intel(R) Gigabit CT Desktop (Switch) IP: Statisk -> 192.168.1.15 Domæne: zbc1.local

# **Vores Windows 10 Klient specs**

Kerner/Tråde: 2 RAM: 4096MB HDD: 30GB Netkort: Intel(R) Gigabit CT Desktop (Switch) IP: Statisk -> 192.168.1.20 Domæne: zbc1.local

# **Opsætning AD**

Struktur > zbc1.local\Ringsted\%department% Root Organizational Unit > Ringsted Sub Organizational Unit > Elev, Underviser, RED, Administration, Ekstern & IT **Groups** > Local-Elev, Local-Underviser, Local-RED, Local-Administration, Local-Ekstern & Local-IT User hiraki > Domain admin -> Enterprise admin -> Schema admin -> Employers

# **Klargøring af Active Directory**

Kør følgende kommando fra Exchange

installationsmappen:

Setup /PrepareSchema /IAcceptExchangeServerLicenseTerms

## **Klargøring af Domænet**

kør følgende kommando i Exchange

installationsmappen:

Setup /PrepareAD /OrganizationName:[Organisationsnavn]

/IAcceptExchangeServerLicenseTerms

# **Forbered installation af Exchange**

MS Exchange 2016 kræver følgende: Functional forest level mindst Windows Server 2008 Schema master: Windows Server 2008 eller nyere Windows Server 2012 eller 2012 R2 er et krav for installation af MS Exchange 2016 Serveren skal være tilsluttet active directory forest og domæne Sørg for Windows er opdateret Kør følgende kommandoer i Powershell Install-WindowsFeature RSAT-ADDS Install-WindowsFeature AS-HTTP-Activation, Server-Media-Foundation, NET-Framework-45-Features, RPC-over-HTTP-proxy, RSAT-Clustering, RSAT-Clustering-CmdInterface, RSAT-Clustering-Mgmt, RSAT-Clustering-PowerShell, Web-Mgmt-Console, WAS-Process-Model, Web-Asp-Net45, Web-Basic-Auth, Web-Client-Auth, Web-Digest-Auth, Web-Dir-Browsing, Web-Dyn-Compression, Web-Http-Errors, Web-Http-Logging, Web-Http-Redirect, Web-Http-Tracing, Web-ISAPI-Ext, Web-ISAPI-Filter, Web-Lgcy-Mgmt-Console, Web-Metabase, Web-Mgmt-Console, Web-Mgmt-Service, Web-Net-Ext45, Web-Request-Monitor, Web-Server, Web-Stat-Compression, Web-Static-Content, Web-Windows-Auth, Web-WMI, Windows-Identity-Foundation, RSAT-ADDS. Installer disse features i den anviste rækkefølger Installer KB3206632 Opdatering Unified Communications Managed API 4.0 Runtime

# **Installation af Exchange**

Kør setup.exe som Administrator Roller: Mailbox Server Malware scan: Nej

# **Kontrollér Exchange installation**

Services > Test-ServiceHealth Eventlog > Event Viewer - Exchangelog Admin center > https://WIN-MO2JJ7A0MJT/ecp Web app > https://WIN-MO2JJ7A0MJT/owa Installations Fil >

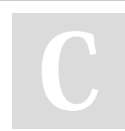

By **nymark** [cheatography.com/nymark/](http://www.cheatography.com/nymark/)

Not published yet. Last updated 1st December, 2017. Page 1 of 3.

Sponsored by **CrosswordCheats.com** Learn to solve cryptic crosswords! <http://crosswordcheats.com>

# Cheatography

# Mailserver Cheat Sheet by [nymark](http://www.cheatography.com/nymark/) via [cheatography.com/46272/cs/13694/](http://www.cheatography.com/nymark/cheat-sheets/mailserver)

#### **Exchange Roller**

UExchOrganisation tildelt Organisation Management UExchOrganisation > Fuld rettigheder UExchRecipient tildelt Recipient Mangement UExchRecipient > Meget begrænset rettigheder UExchPublicFolder tildelt Public Folder Management UExchPublicFolder > Ingen rettigheder UExchViewOnly tildelt View Only Organization Mangement

UexchViewOnly > Kan se alt, men intet redigere

# **Konfiguration af DNS MX Record**

Tilføj en ny MX på forward zone under DNS. Vælg domænet som forward lookup. Sæt mail priority som 20. Åbn powershell og indtast en kommando. Kontroller MX records.

# **CMDLETS**

Get-Mailbox -> Få information om mailboxes New-Mailbox -> Opret ny bruger og tildel mailbox Remove-Mailbox -> Slet bruger fra AD samt tilhørende mailbox Enable-Mailbox -> Aktiver mailbox til en bruger fra AD Set-Mailbox -> Ændre indstillinger for en brugers mailbox Get-MailboxStatistics -> Få information om specifik mailbox Move-DatabasePath -> Ændrer output lokationen af database filer Invoke-Command -> Kører kommandoer både lokalt og på remote pc'er

# **Accepted Domains & Postmaster**

Primær adresse > [RED@zbc1.local](mailto:RED@zbc1.local) Standard domain suffix > @zbc1.local, @eucr1.local Cmdlets > Get-TransportConfig, Set-TransportConfig

#### **Oprettelse af ny database**

Cmdlets > Invoke-Command (+new-item) Nyoprettede mapper til databaser > MBX1. MBX2, MBX3 Kopiring af eksisterende database til ny, cmdlet > Move-DatabasePath

#### **CAS Roller**

Åben EAC > Servere > Virtuelle directories > Aktiver POP3, IMAP4 Outlook Anywhere > <https://mail.zbc1.com/owa> > sæt samme adresse i Internal og External

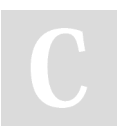

By **nymark** [cheatography.com/nymark/](http://www.cheatography.com/nymark/) Not published yet. Last updated 1st December, 2017. Page 2 of 3.

# Sponsored by **CrosswordCheats.com** Learn to solve cryptic crosswords!

<http://crosswordcheats.com>

# **Kontrol af mailboxe**

#### Get-MailboxStaticstics

Når du roder med mailboxe, dobbelt check altid med denne cmdlet

## **Flere individuelle mailbox konfigurationer**

Åben en bruger > Tryk på mailkonti

- > Fjern flueben fra Automatisk update email
- > Tilføj ny email > [RED@zbc1.local](mailto:RED@zbc1.local)

## **Mail protokoller**

POP3 (Post Office Protocol Version 3) Ukrypteret port: 110 Krypteret port: 995 IMAP (Internet Mail Access Protocol) Ukrypteret port: 143 Krypteret port: 993 SMTP (Simple Mail Transfer Protocol) Ukrypteret porte: 25/587 Krypteret porte: 465

# **Brugertyper**

Mailbox-enabled User-Mailbox Sende / modtage Forbindelse til AD konto Mail-enabled Mail-User Kan kun modtage Ekstern mail Forbindelse til AD konto Mail Contact Kan kun modtage Ekstern mail Ingen AD konto

# **Gruppetyper**

Distributions gruppe Er statisk Brugere skal manuelt meldes ind 1 mail adresse til hele gruppen Dynamisk distributions gruppe Medlemmer bestemt baseret på kriterier Powershell kommando til at vise gruppemedlemmer: Get-Recipient –RecipientPreviewFilter (GetDynamicDistributionGroup "RED").RecipientFilter | Select Display,PrimarySmtpAdress

# Cheatography

# Mailserver Cheat Sheet by [nymark](http://www.cheatography.com/nymark/) via [cheatography.com/46272/cs/13694/](http://www.cheatography.com/nymark/cheat-sheets/mailserver)

#### **Konfigurere rettigheder af mailboxe**

Gå ind på en user > postkassedelegering > tilføj bruger til enten send som, send på vegne af, fuld adgangstilladelse

# **Tilføjelse af eksterne mailboxe**

Først skal de tilføjes i AD > Åben ny EAC

- > gå til mailkonti > til ny mailkonti
- > skriv deres eksterne mailkonti

NB. Husk af fjern flueben på opdater automatisk da man kan risikere at

den senest eksterne tilføjet forsvinder

## **Oprettelse af grupper**

Sikkerhedsgrupper burde ikke blive oprettet i EAC

De skal efter best practice oprettes i AD

Oprettelse af distributionsgruppe

- > Vist navn > Alias > Noter > Organisationsenhed
- > Ejere > Medlemmer
- > Vælg om ejergodkendelse er påkrævet for at blive medlem

## **Oprettelse af addresselister**

Addresselister kan for eksempel bruges til at

sende mail ud til en hel afdeling, men hvor

man kun selv skal sende den en enkelt gang.

For at lave en adresseliste skal man gøre følgende

Organisation > Addresselister > Ny(+)

> Navn > Typer af modtager > Opret regel

# **Gruppemedlemmer (Gruppe 5)**

Sebastian Henriksen Jakob Holm Mathias Prehn Nielsen Martin Bo Ammentorp Casper Nymark Jensen

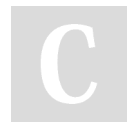

By **nymark** [cheatography.com/nymark/](http://www.cheatography.com/nymark/) Not published yet. Last updated 1st December, 2017. Page 3 of 3.

Sponsored by **CrosswordCheats.com** Learn to solve cryptic crosswords! <http://crosswordcheats.com>